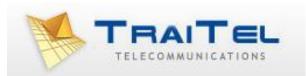

# **Command-line SMS-Delivery Tool**

# Index:

| Introduction: | 3 |
|---------------|---|
| Usage:        | 3 |

#### Introduction:

SMSSender.exe is a stand-alone command-line application designed for simple, single SMS delivery. It is a Windows 32-bit application.

#### Usage:

smssender.exe username password destination "message"

#### Parameters

- Username: Your TraiTel Telecommunications username. This field is case-sensitive and must not contain spaces.
- *Password:* Your account password. This field is case-sensitive and must not contain spaces.
- *Destination:* The full **international** cellphone number to which you wish to send an SMS. This field **must not** contain any special symbols or spaces, including +, () or -. An example of a valid destination in Australia is: 61401234567.

The following destinations are **not valid**:

+61401234567, +61(04)0123-4567, 610401234567

Message: The message you wish to send. This message **must** be enclosed in quotation marks "", it may contain any special symbol except for quotation marks. This field may exceed the SMS 160 character limit; in which case the message will be divided into multiple messages, each of which will incur a charge.

#### **Return values:**

If you are running this programme from within a batch file, the programme will return one of the following error codes after execution:

- *0:* The SMS was accepted for delivery.
- *101:* One or more of the four required arguments was missing.
- *102:* Too many arguments were supplied.
- 201: This error indicates that a problem occurred while trying to access the Windows Sockets 2.0 library. The library is either incorrectly installed or it is missing from your system.
- *202:* This error indicates that a connection could not be established to traitel.co.nz. This error will generally occur when the system is not connected to the internet.
- *301:* The username or password supplied is invalid.
- 302: Insufficient funds to send the SMS message. In order to add credit to your account, log in at <a href="http://www.traitel.com.au">http://www.traitel.com.au</a>, select "Billing" then "Add Funds".
- *303:* Premium service error. Messages can only be sent to mobiles. Premium services and non-mobile numbers are not allowed.
- *304:* Service disabled. The SMS service has been disabled on your account. Please contact customer service for more information.

## Output:

#### Success:

01/12/2011 12:34:56 – Ok: 1 SMS messages accepted for delivery. Charge: \$ 0.1035 (includes GST)

## Failures:

01/12/2011 12:34:56 – Error 101: Missing arguments. Usage: sendsms.exe username password destination "message"

01/12/2011 12:34:56 – Error 102: Too many arguments. Usage: sendsms.exe username password destination "message"

01/12/2011 12:34:56 - Error 201: Failed to start Windows Sockets

01/12/2011 12:34:56 - Error 202: Failed to connect to TraiTel.com.au

01/12/2011 12:34:56 - Error 301: Invalid username or password

01/12/2011 12:34:56 – Error 302: Insufficient funds to send SMS

01/12/2011 12:34:56 – Error 303: SMSs cannot be sent to premium numbers or non-mobile numbers.

01/12/2011 12:34:56 – Error 304: Sorry, this service is currently disabled in your account. To enable it, please contact TraiTel via email or phone.